## **Statistics Statistics and Distributions on the TI-83/84**

The TI-83/84 family of graphing calculators comes equipped with many statistics functions, from simple computations to complex tests. We will discuss in this handout several distributions commonly used in statistics courses. The steps below are nearly identical across all TI-83's and TI-84's with two exceptions. First, this handout focuses on the TI-83 Plus and higher. If you are using the original TI-83 (without "Plus" in the title) then the keyboard layout is slightly different; you may need to modify the directions on this handout accordingly. Second, the latest update to the TI-84 (currently version 2.55MP) introduced a Statistics Wizard, which greatly Second, the latest update to the TI-84 (currently version 2.55MP) introduced a Statistics Wizard, which greatly<br>simplified the usage of many statistics functions. To find out if your TI-84 has the latest update, press <u>[2</u> for "MEM" → ENTER] for the "About" screen. The version number will be under "TI-84 Plus". Press 2nd → MODE for "QUIT" to exit back to the Home screen.

for "QUIT" to exit back to the Home screen.<br>Most of the directions on this handout present a side-by-side comparison between different versions of the TI-83/84 graphing calculator family. Simply follow the screenshots that match your device. Also, the menus shown<br>in the screenshots will differ slightly between the TI-83 and TI-84. For compatibility reasons, most of these in the screenshots will differ slightly between the TI-83 and TI-84. For compatibility reasons, m screenshots were captured from the TI-83 Plus.

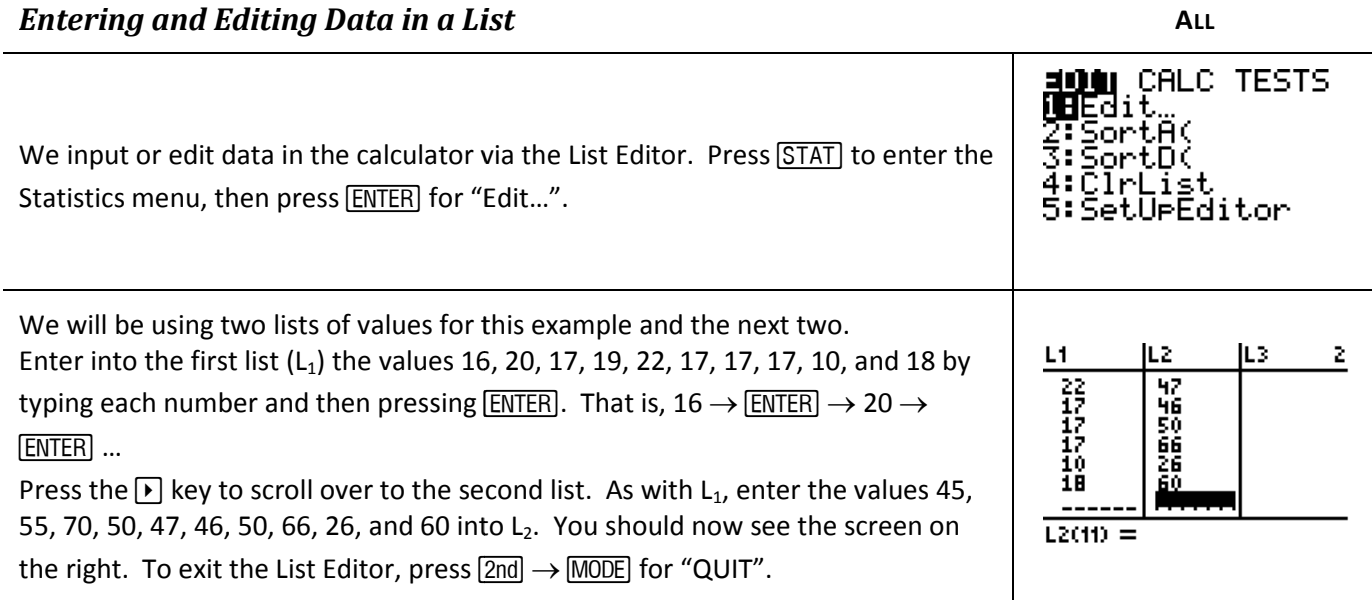

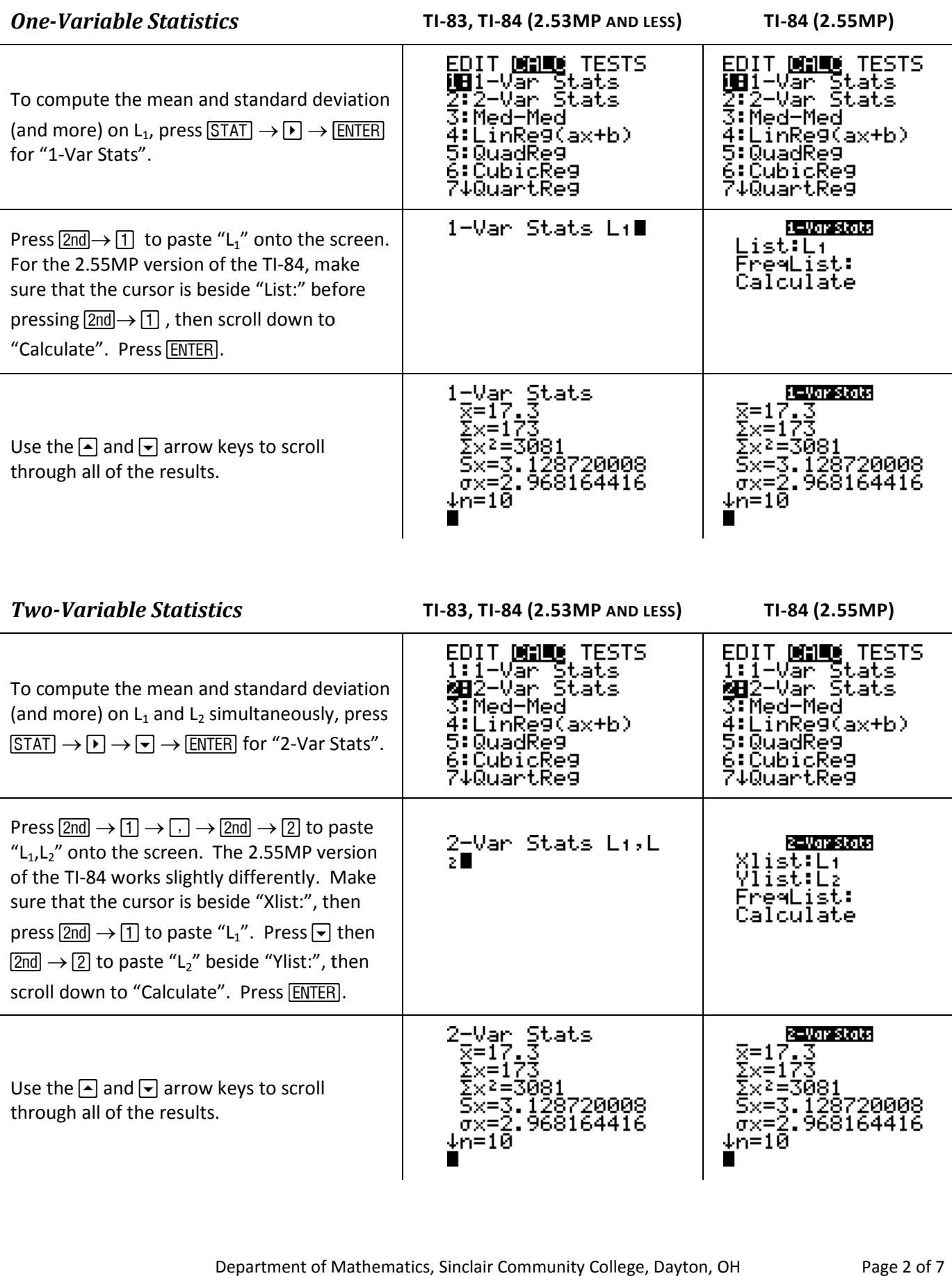

**Distributions** - Probability Density Function (PDF) and Cumulative Distribution Function (CDF)

All of the functions used in the following examples are listed in the calculator's "Distributions" menu. To access this menu, press  $\boxed{2nd} \rightarrow \boxed{VARS}$  for "DISTR".

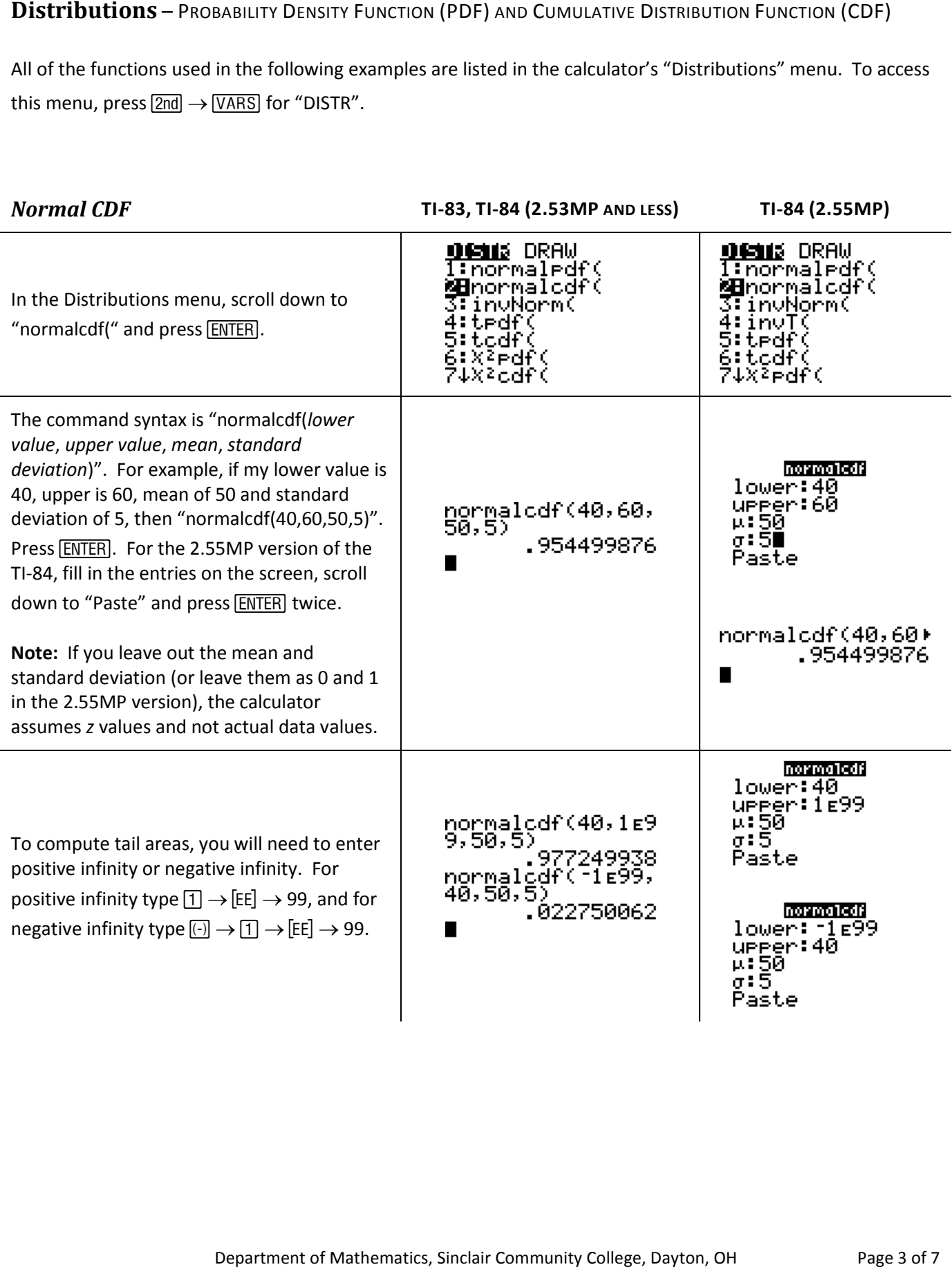

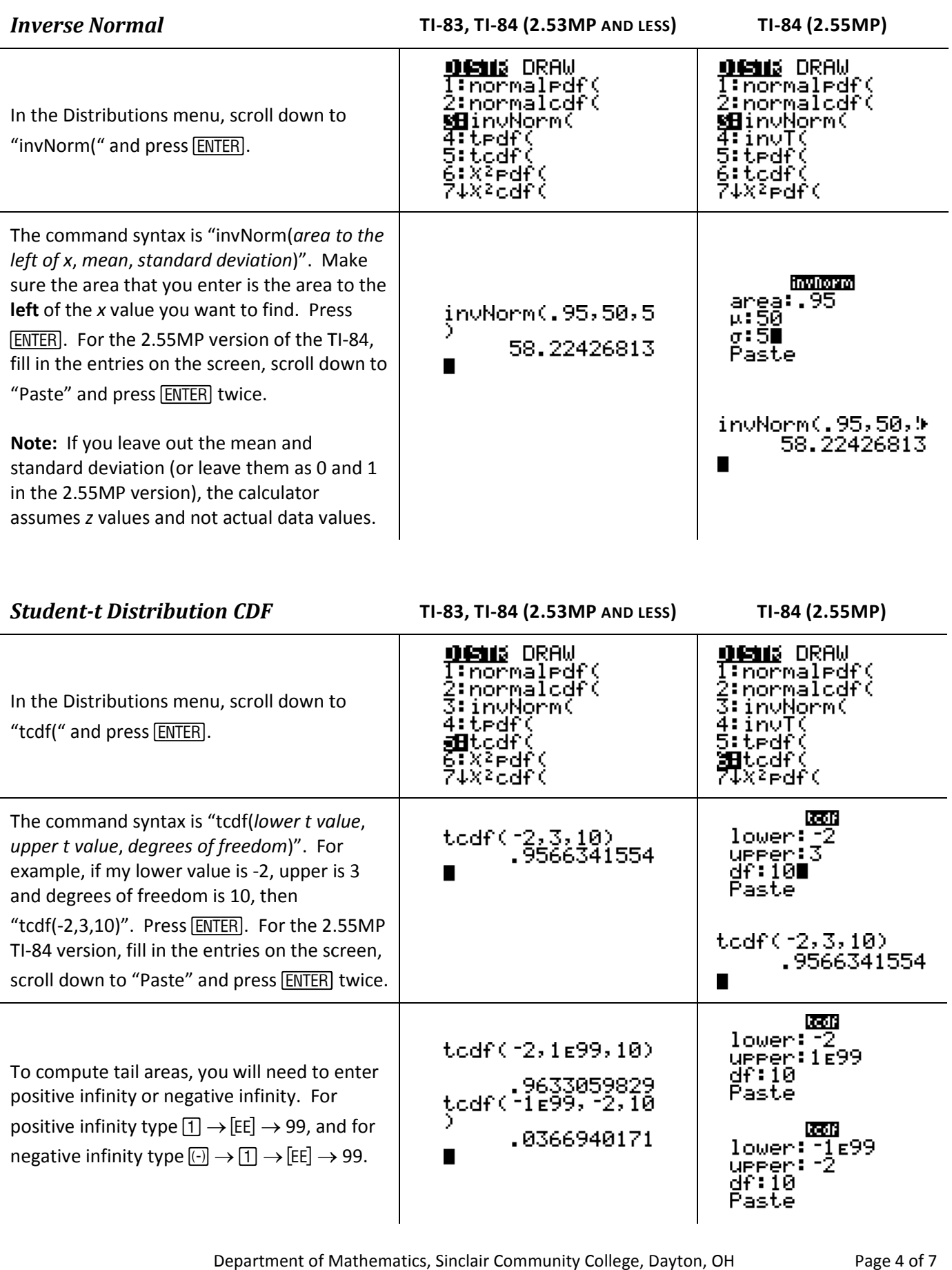

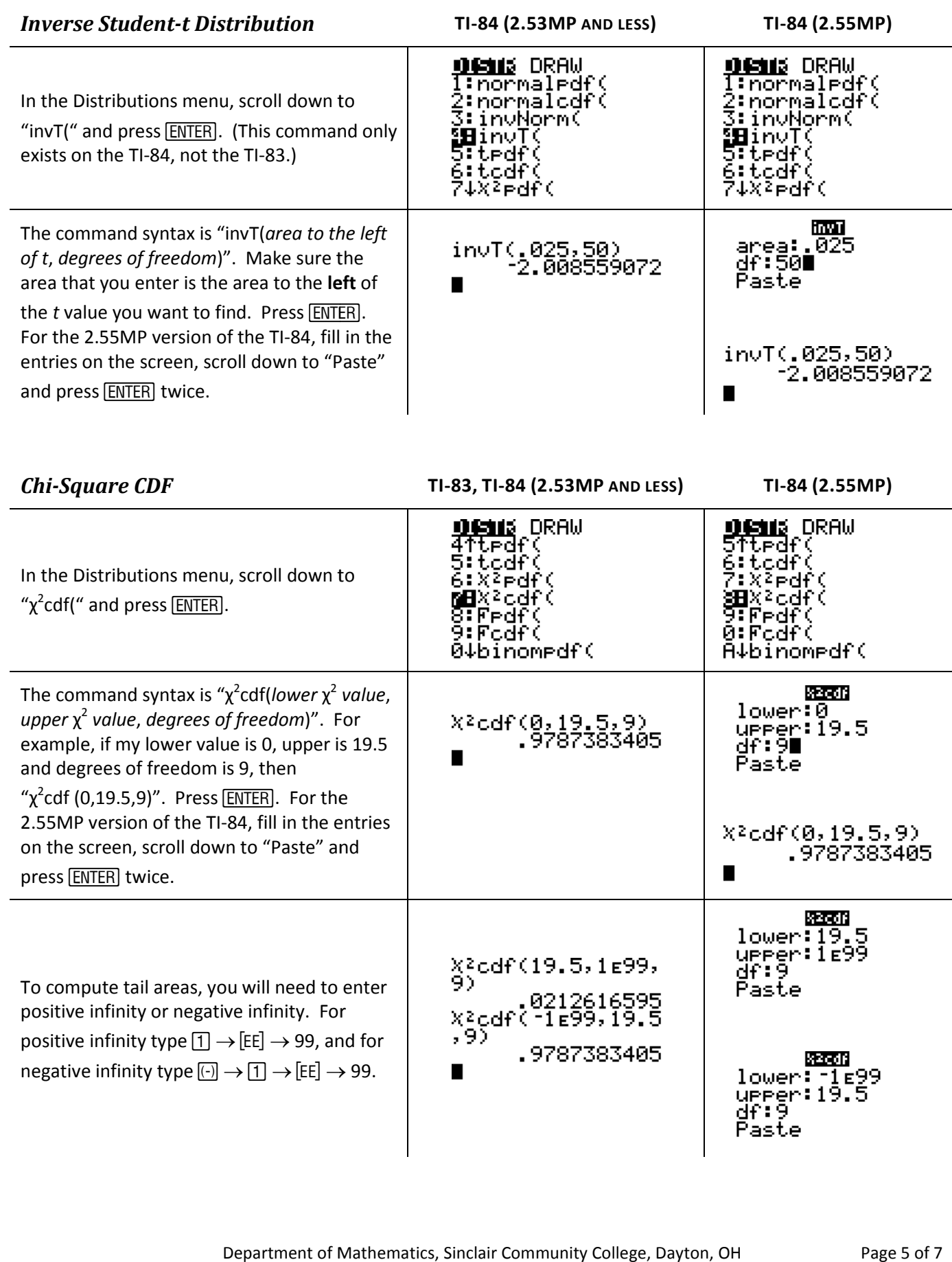

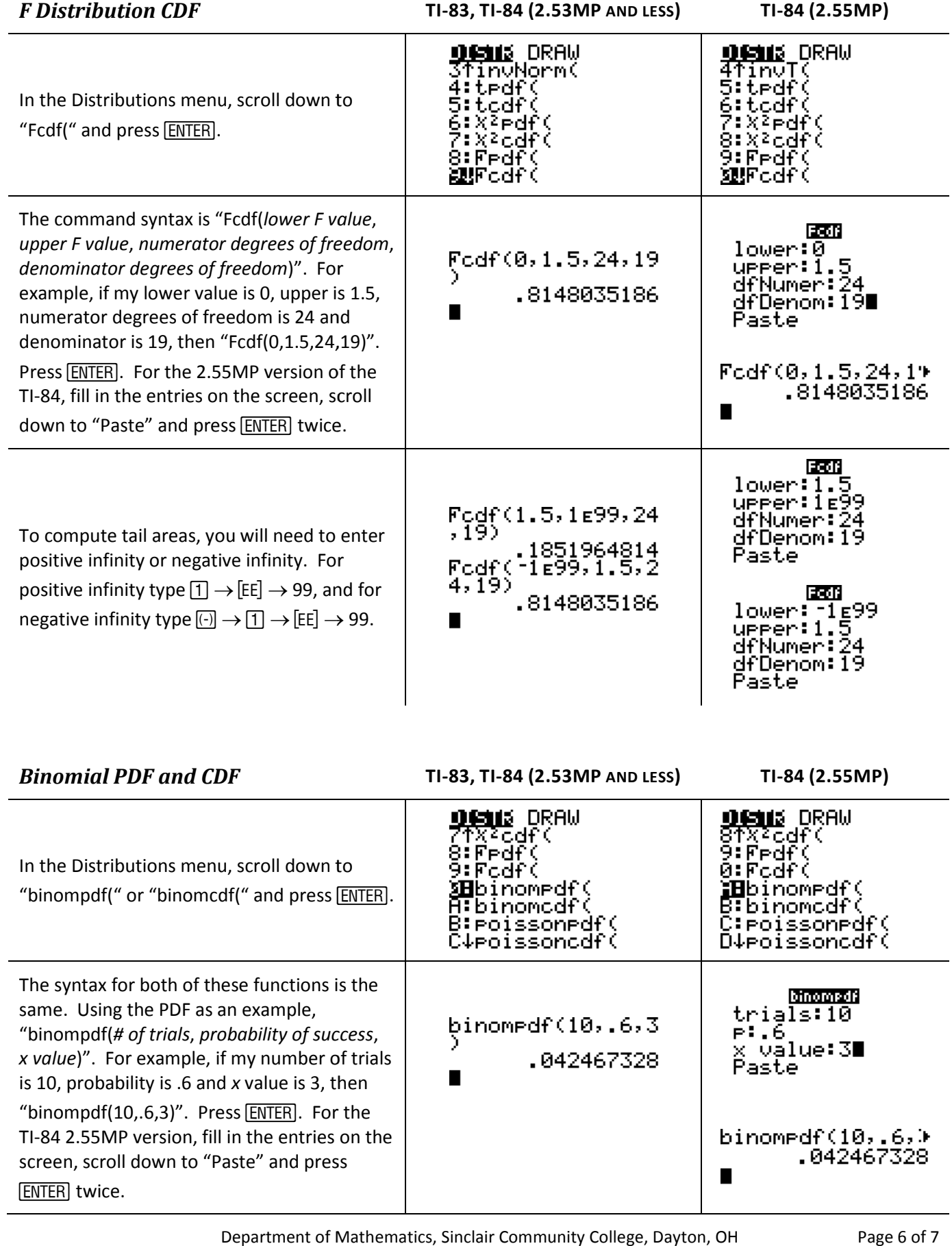

Let *n* be the number of trials, *p* be the probability of success, and *k* be the number of successes. We can compute these probabilities using the above two functions:

- $P(x = k) \rightarrow binompdf(n, p, k)$
- $P(x \le k) \rightarrow \text{binomdf}(n, p, k)$
- $P(x \ge k) \rightarrow 1$  binomcdf(*n*, *p*, *k* 1)
- $P(x < k) \rightarrow binomcdf(n, p, k-1)$
- $P(x > k) \rightarrow 1 binomcdf(n, p, k)$

```
If you do not specify k, a
list of probabilities from 0 
0 
      to n is returned. 
binomodf(10,.6)<br><u>{</u>1.048576E-4 .0.
П
The k
 value can be a single 
     number or a list of
          numbers. 
          Minoraccio
  trials:10
  PF.6
 x value: (2,5)<br>Paste
binomodf(10,.6,(<br>2,5))<br><u>{</u>.0122945536 .3.
```
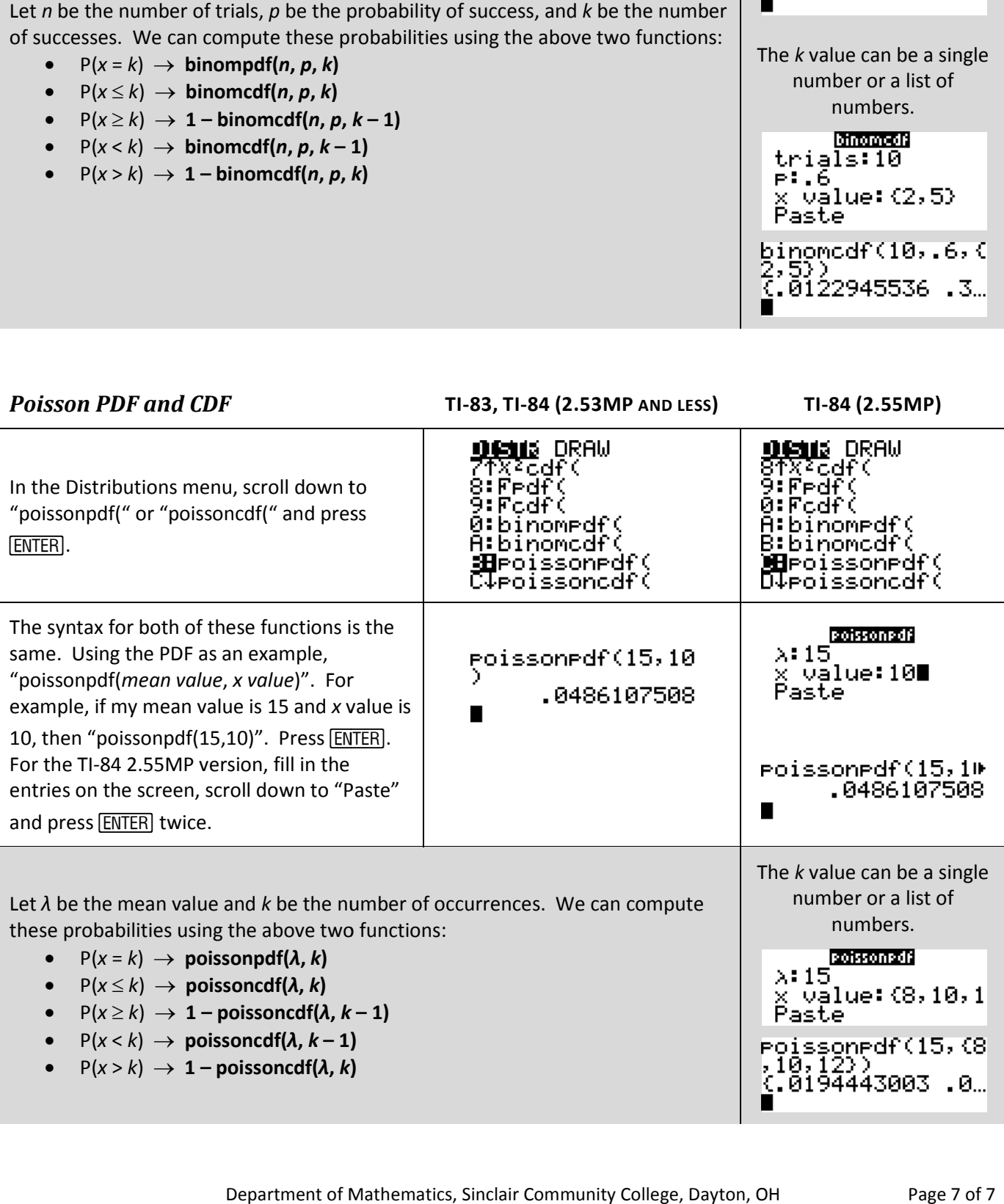